## **HOW TO MAKE ANNOUNCEMENTS "STAY" ON THE MAIN PAGE**

Blackboard does allow you to set an announcement so that it will always be visible to students on the top part of the announcements area.

- 1. Enter the course to make an announcement permanently locked and make sure the **Edit Mode** is set to **ON**.
- 2. Simply drag-and-drop the desired announcement to stay on the main page above the bar labeled "*New announcements appear below this line*……" as pointed out in the picture below.

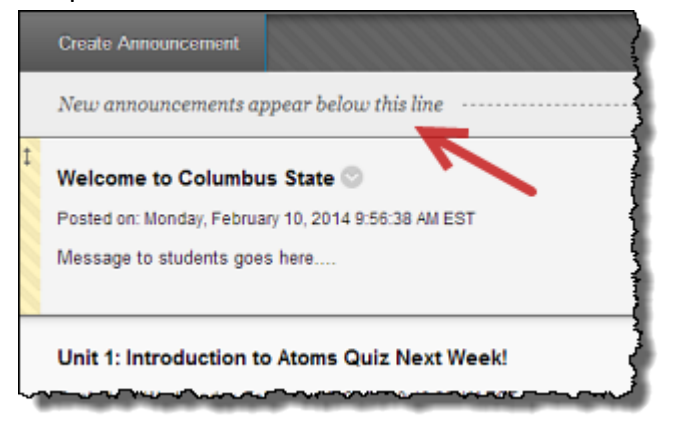